## **Google Classroom – Guide**

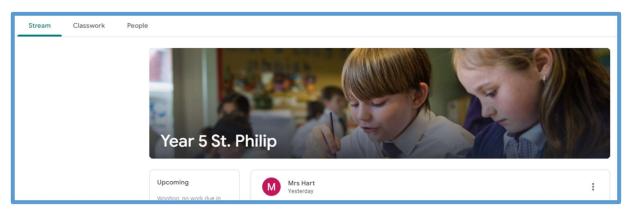

Google Classroom for our pupils consists of three tabs that run along the top of the screen: **Stream**, **Classwork** and **People**.

On the **Stream** tab pupils see the name of their class and details of anything that has been added to Google Classroom by their teacher (comments, work, etc.).

Pupils will find their homework on the **Classwork** tab. This will be organised by date, with the newest homework being at the top of the page.

On the **People** tab, pupils can see a list of their classmates and a list of teachers who have access to their Google Classroom page.

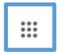

To find **Google Classroom** and the full suite of Google apps, from any Google page, pupils should click on the grid of nine dots (pictured above) located at the top right hand corner of the page and click on the **Google Classroom** icon (picture below).

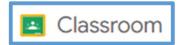